# ELTERNACCOUNTS ERSTELLEN UND NACHRICHTEN ABRUFEN

FÜR EDUPAGE

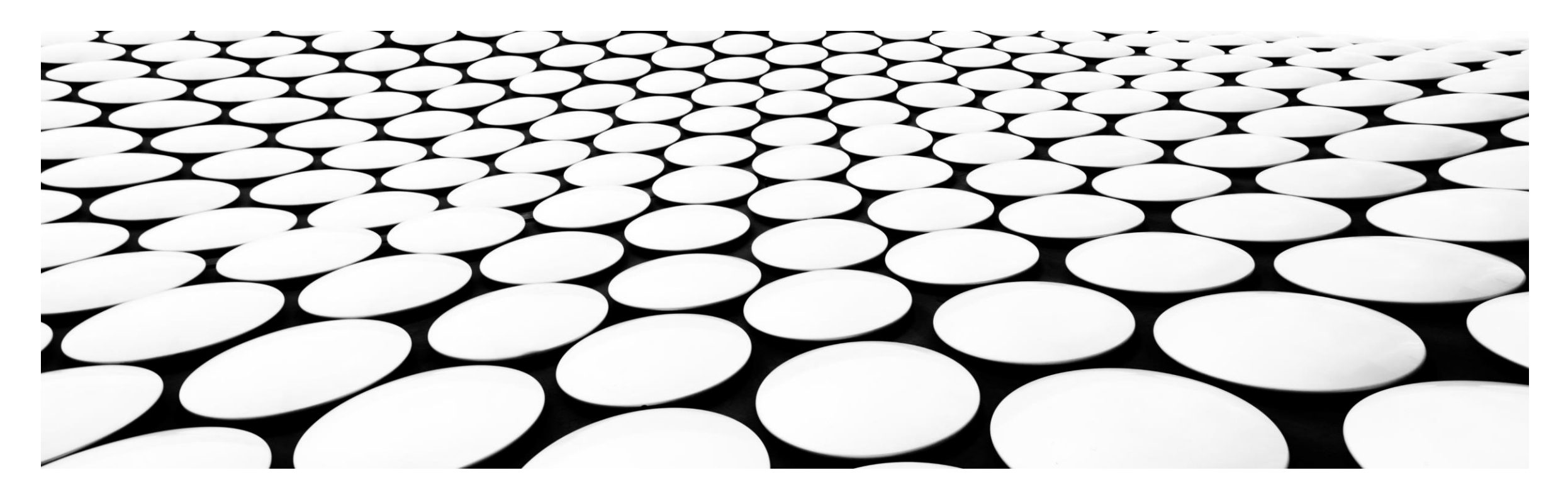

#### **EINLADUNG PER E-MAIL ERHALTEN - LINK ANKLICKEN**

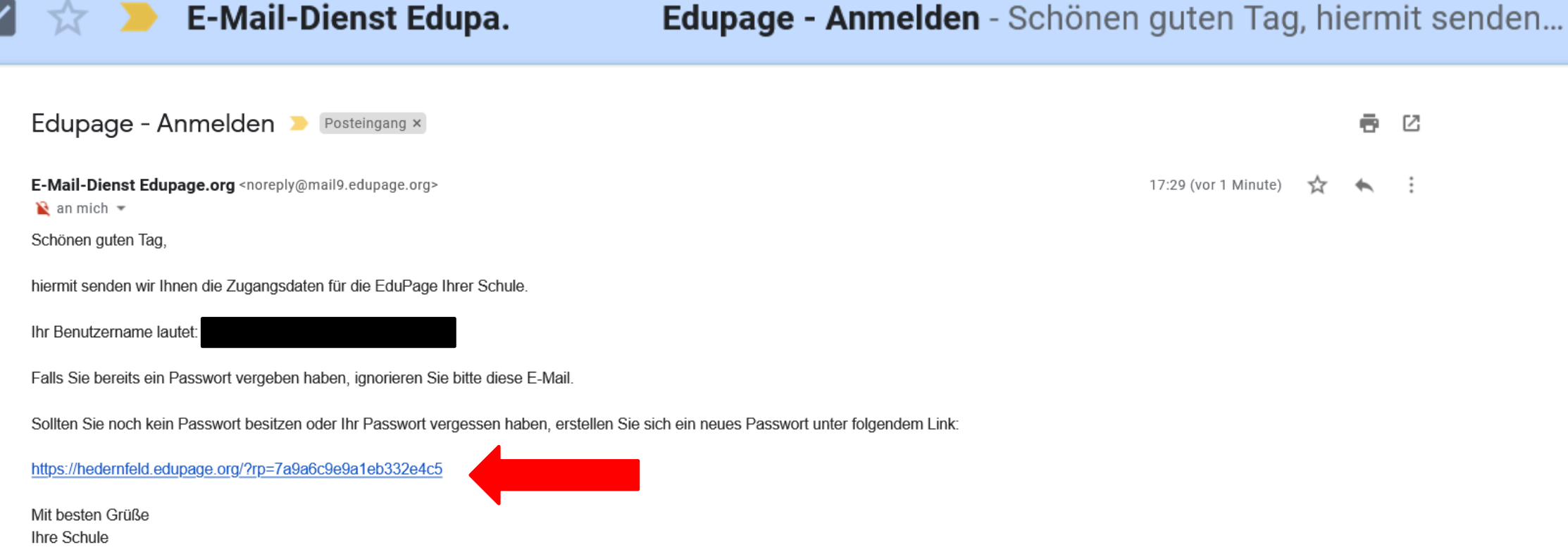

7

 $\ddot{\cdot}$ 

Diese E-Mail wurde aus dem EduPage-Schulsystem aufgrund der Tatsache gesendet, dass die Schule Ihre Email-Adresse im System als Kontakt an Lehrer, Elternteil oder Schüler eingetragen hat. Falls diese E-Mails für Sie unerwünscht sind, kontaktieren Sie bitte direkt Ihre Schule.

# PASSWORT ÄNDERN

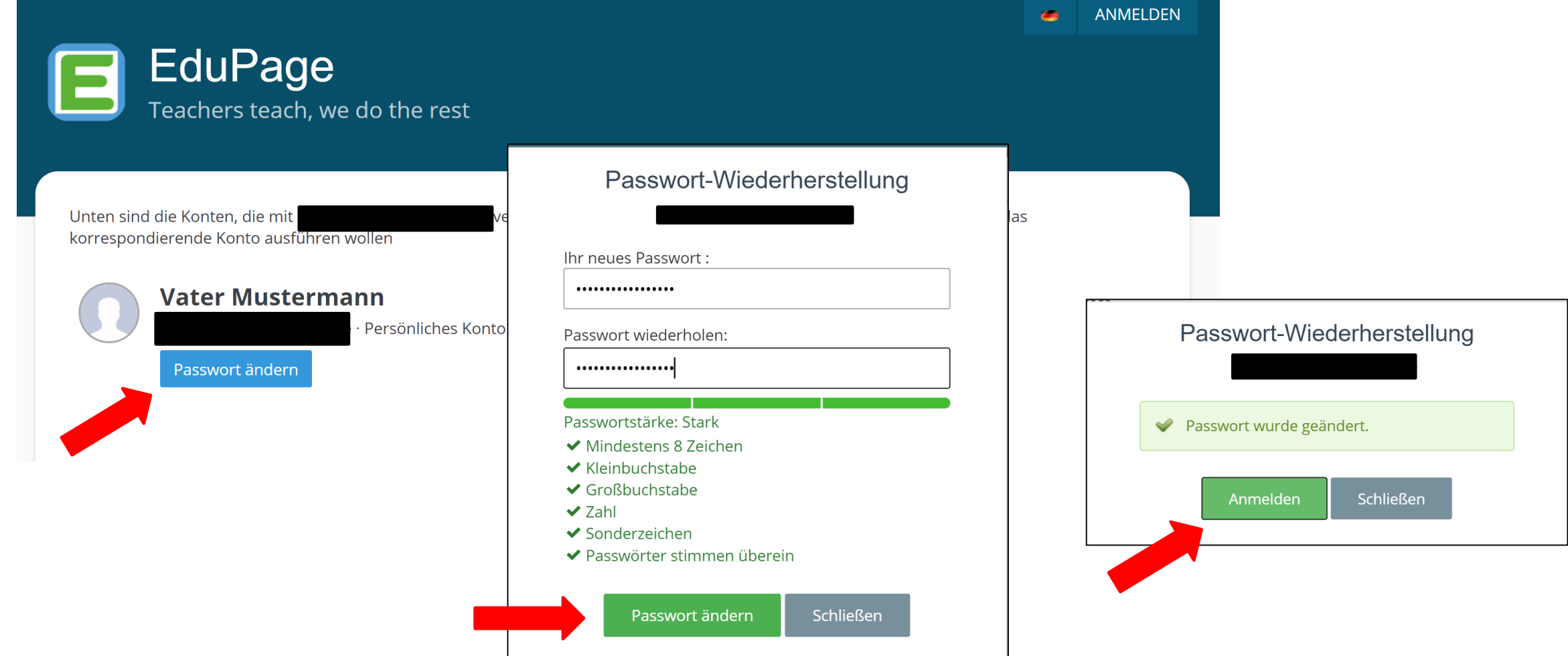

Sie werden sofort aufgefordert das Passwort zu ändern, geben Sie ein neues Passwort ein und bestätigen es mit "Passwort ändern". Jetzt können Sie sich anmelden.

### SO KÖNNEN SIE SICH ZUKÜNFTIG ANMELDEN:

#### https://hedernfeld.edupage.org

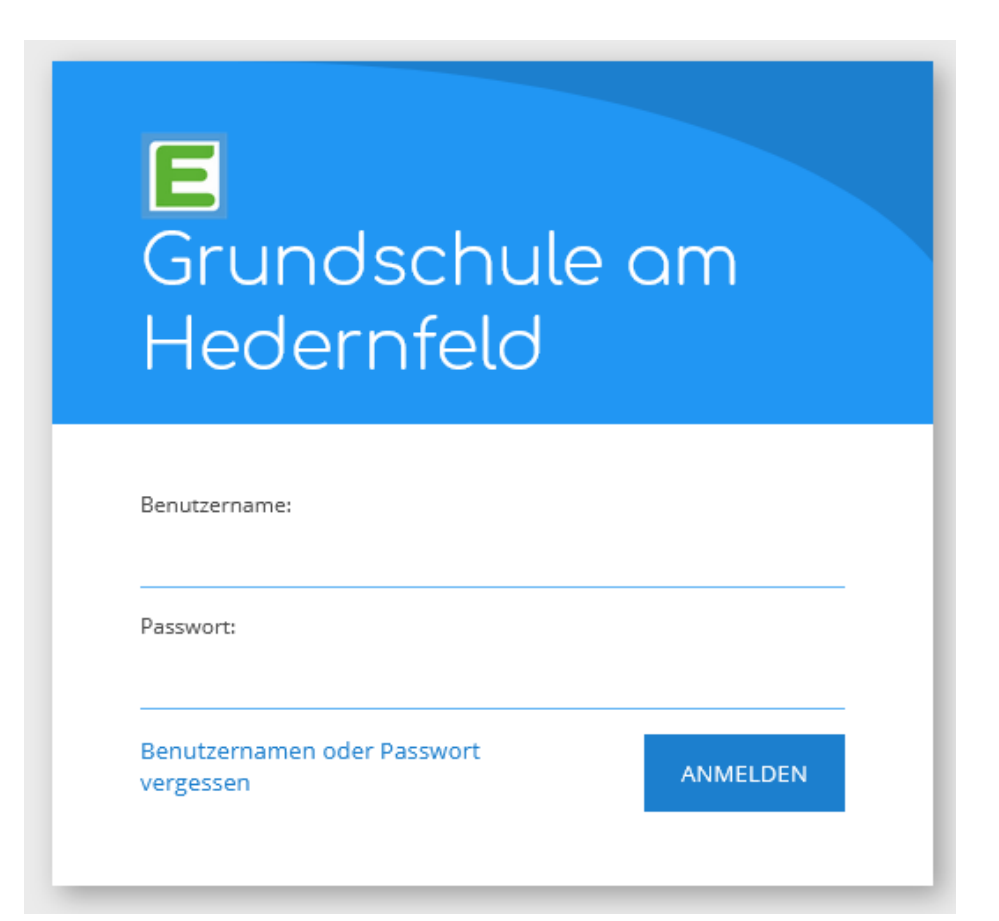

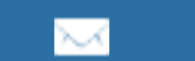

♠

 $\overline{?}$ 

#### HERZLICH WILLKOMMEN BEI EDUPAGE!

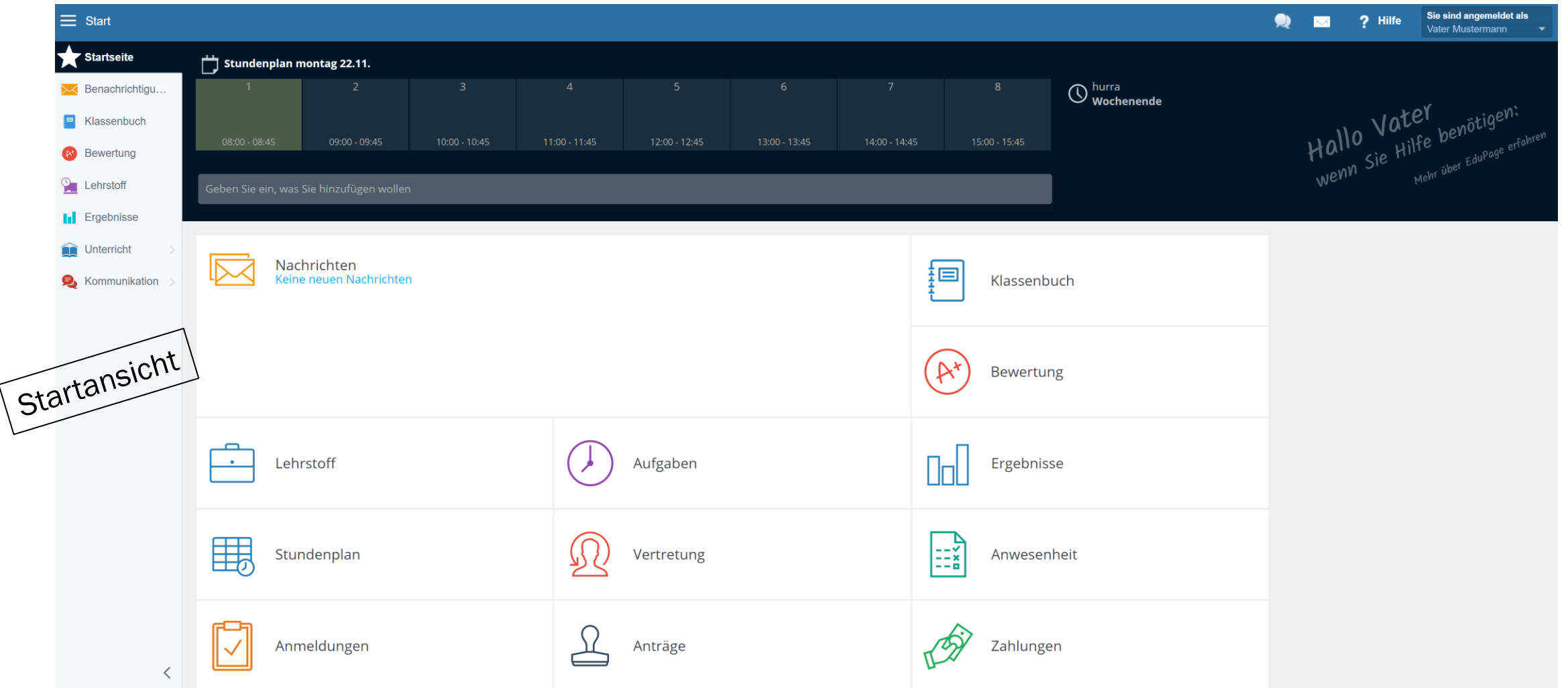

## OBEN RECHTS KÖNNEN SIE SICH AUCH WIEDER ABMELDEN

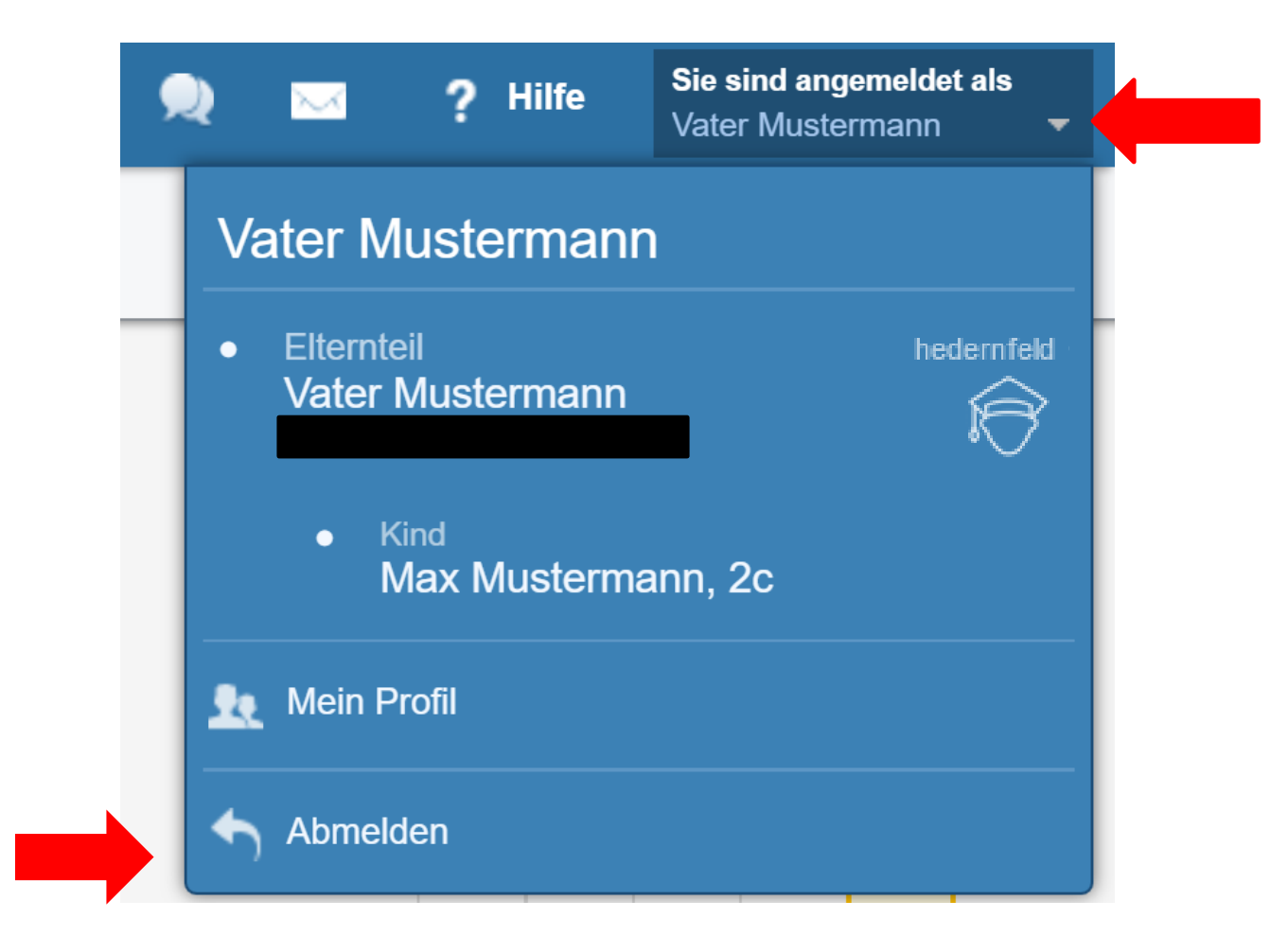

## ES BESTEHT DIE MÖGLICHKEIT DIE APPLIKATION VON EDUPAGE AUF **DEM HANDY EINZURICHTEN**

IE'

1. Gehen Sie dazu in Ihren App-Store/Play-Store und installieren Sie sich die App: EduPage

2. Nach der Installation können Sie die App öffnen und ihre Benutzerdaten eingeben (Email und Passwort)

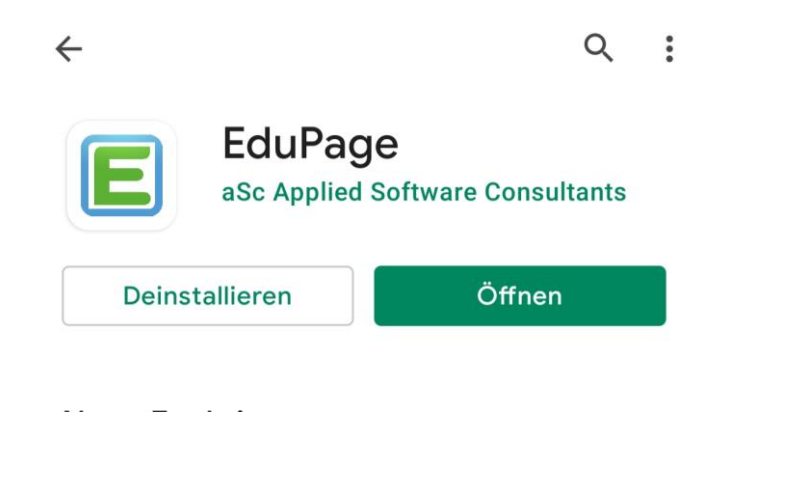

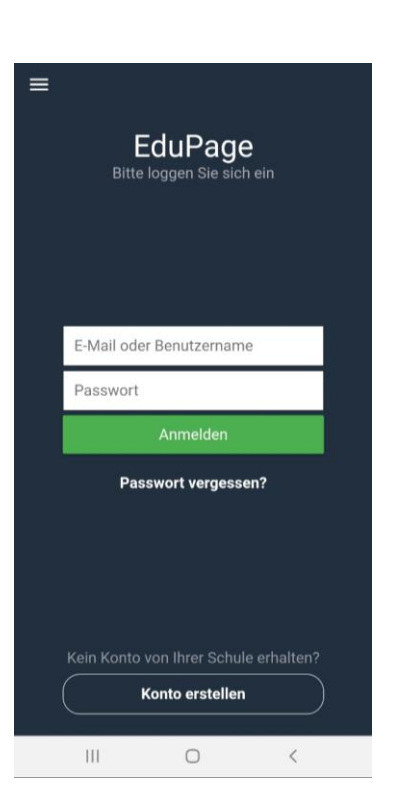

EduPage

aSc Applied Software Consultants

# NUN KÖNNEN SIE EDUPAGE ÜBER DAS HANDY NUTZEN

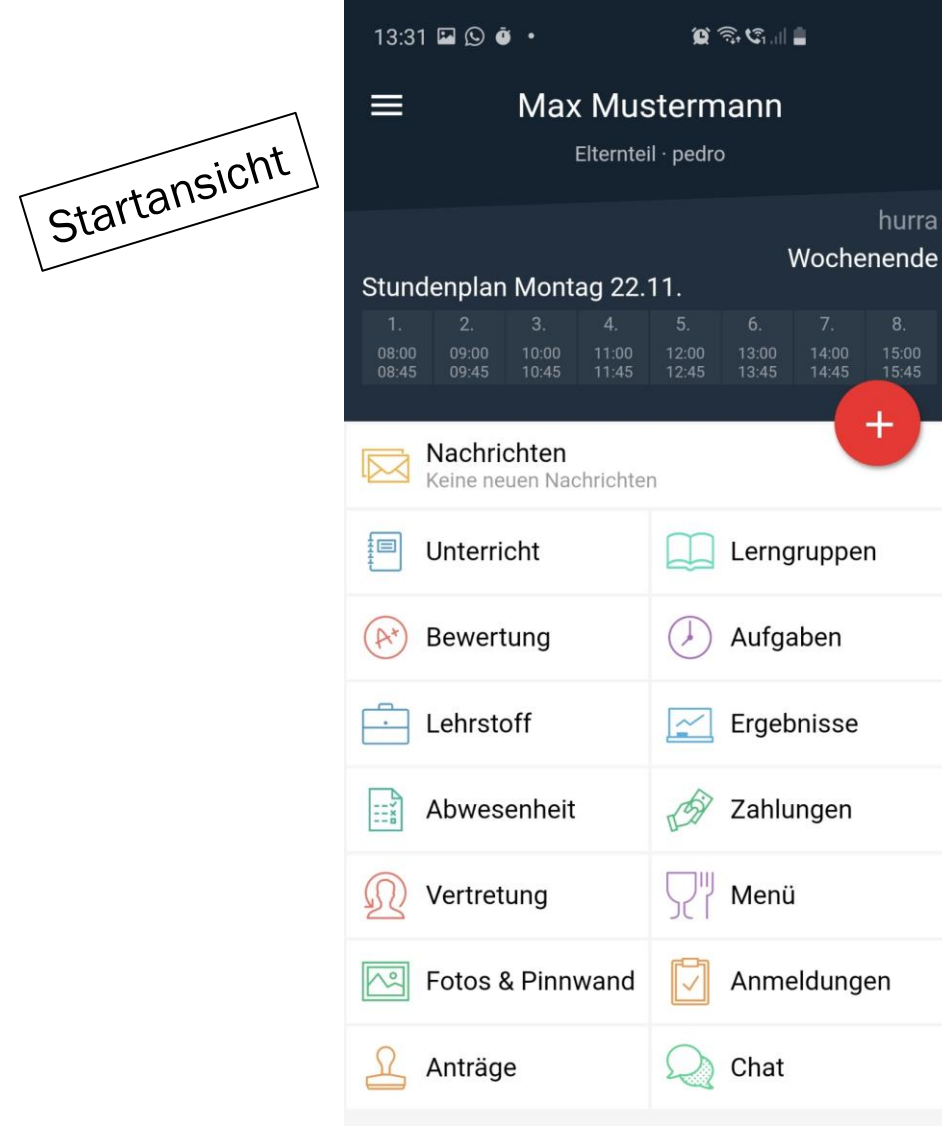

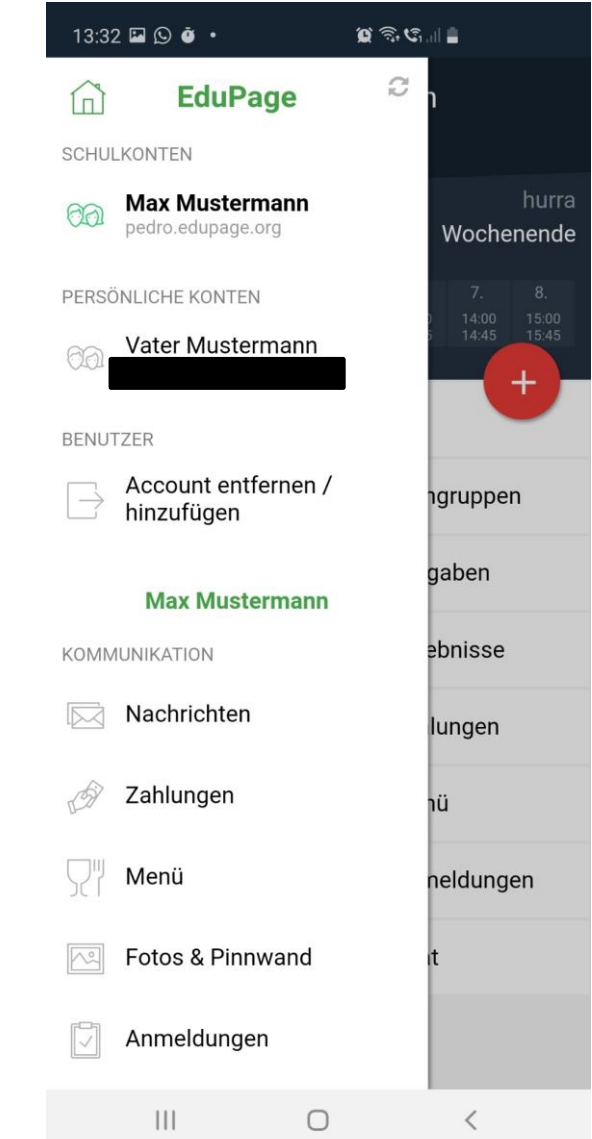

## AKTUELL VERWENDEN WIR NUR DIE NACHRICHTENFUNKTION IM FALLE EINER NEUEN NACHRICHT WERDEN SIE WIE FOLGT INFORMIERT:

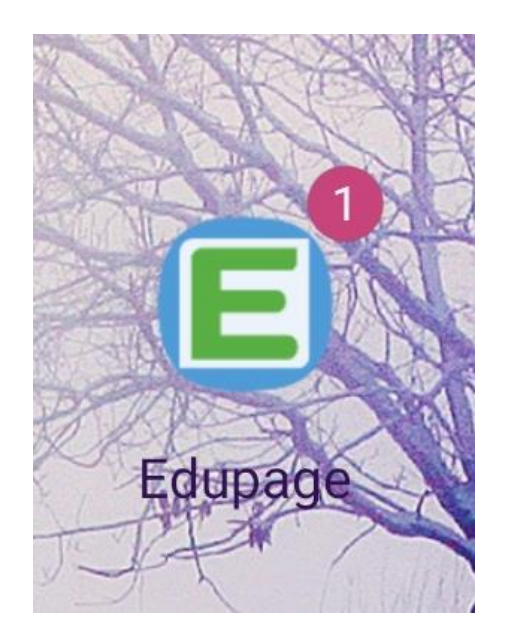

#### App-Nutzer Browser-Nutzer:

Sie erhalten eine E-Mail mit der Information, dass eine neue Nachricht eingetroffen ist.

#### **EduPage - new message**

 $E$ -Mail-Dienst Edupage.org

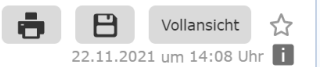

#### [Wichtig]

Sie haben die folgende Nachricht vom Schulinformationssystem EduPage erhalten. Der Absender Administrator hat sie als wichtig markiert. Um den gesamten Inhalt der Nachricht zu sehen, loggen Sie sich bitte auf der Webseite ein:

https://pedro.edupage.org/

Wenn Sie ein Smartphone oder Tablet verwenden, laden Sie die kostenlose App EduPage herunter. Wichtige Nachrichten. können Sie dann direkt in der App lesen.

#### https://mobile.edupage.org/

Wenn Sie sich nicht mehr an Ihre Zugangsdaten erinnern können, klicken Sie bitte während der Anmeldung auf "Zugangsnamen oder Passwort vergessen".

Antworten Sie nicht auf diese Nachricht, sie wurde automatisch generiert.

### AKTUELL VERWENDEN WIR NUR DIE NACHRICHTENFUNKTION. IM FALLE EINER NEUEN NACHRICHT WERDEN SIE WIE FOLGT INFORMIERT:

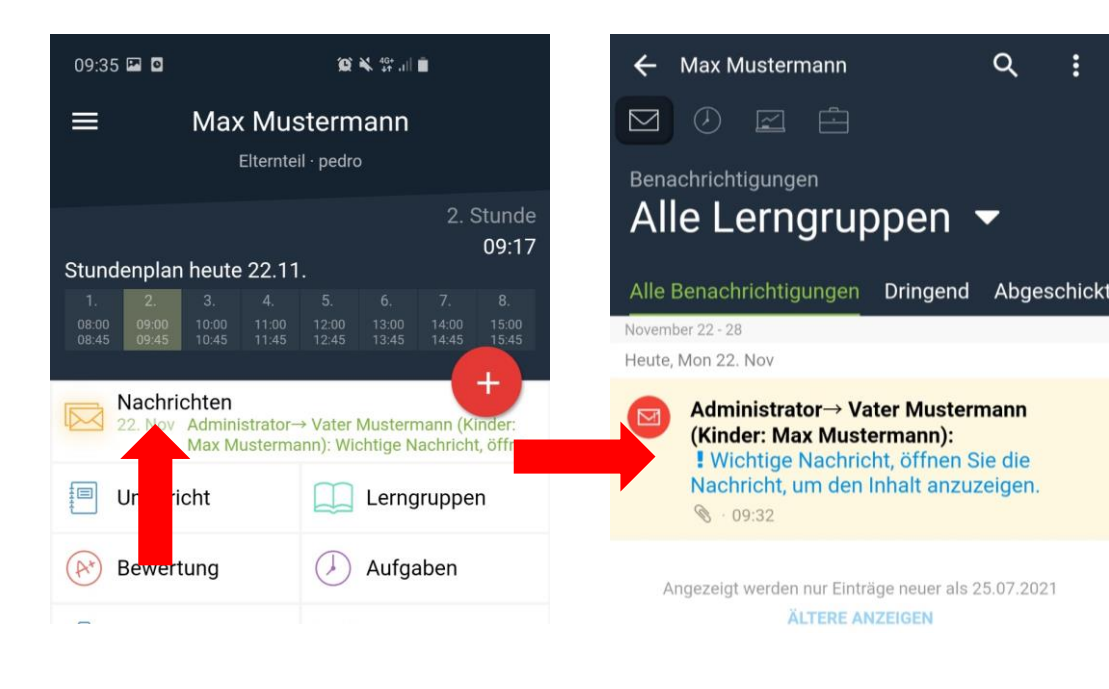

#### App-Nutzer Browser-Nutzer:

Gehen Sie auf die Seite: pedro.edupage.org, melden Sie sich an, und klicken Sie auf das Feld Nachrichten.

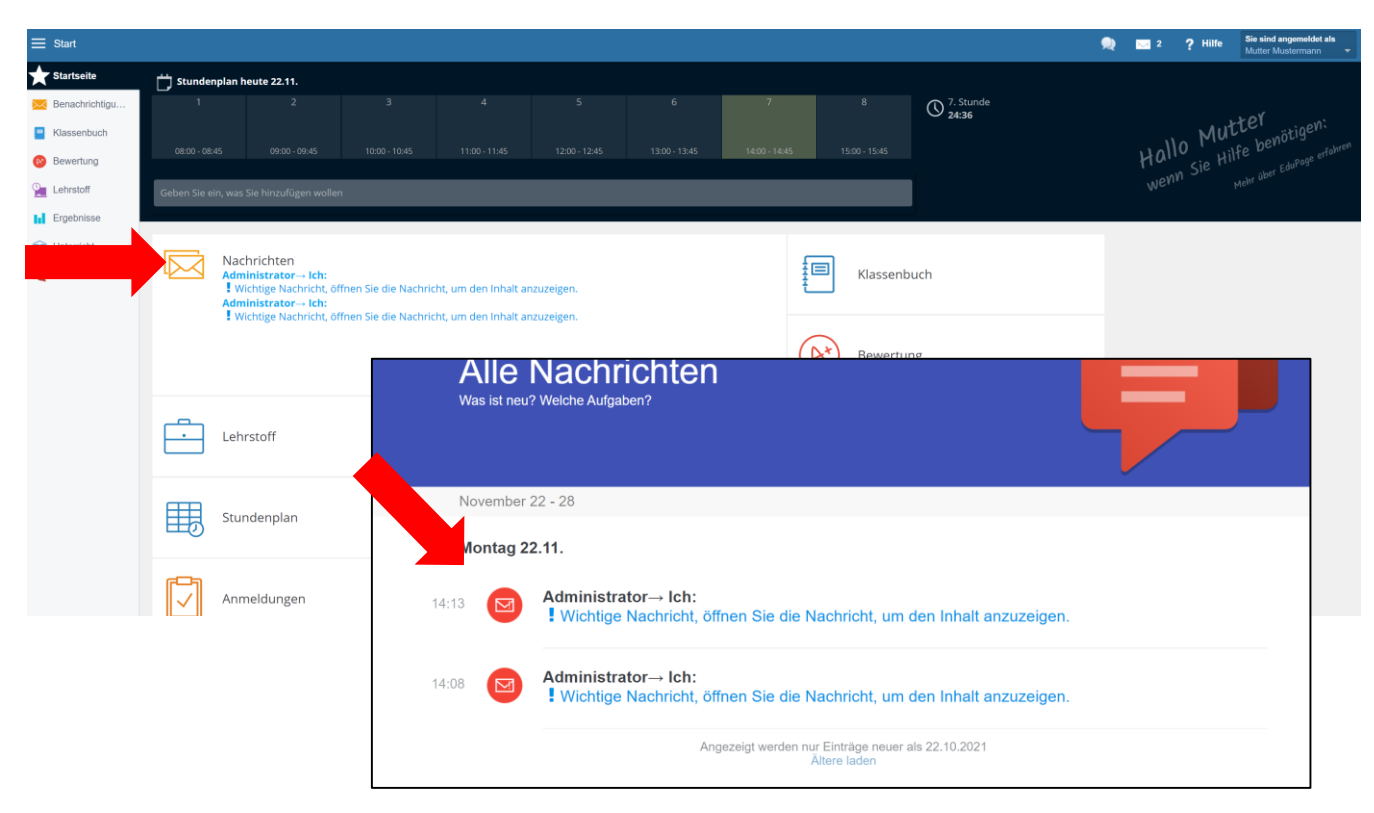